## Register for ThetaConnect

How to Sign Up
Via Desktop

- 1. Visit ThetaConnect.org.
- 2. Click the "Get Started" button.
- 3. You may register using your LinkedIn, Google, Facebook account, or personal email address.

How to Sign Up
Via Apple or
Android App

- 1. Visit the Apple or Google Play App Store.
- 2. Search "Graduway Community" and download.
- 3. Once downloaded, search for Kappa Alpha Theta within the community.
- 4. Click "Get Started" button.
- 5. You may register using your LinkedIn, Google, Facebook account, or personal email address.

Forget your username or password? Click the Forgot Password link or email support@graduwayhelp.zendesk.com.

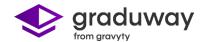